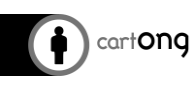

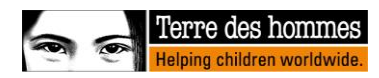

# **DEPLOYEZ VOTRE ENQUETE (COMPRENANT LE STATUS** : EBAUCHE, SOUMISSIONS ACCEPTEES, **ETC .)**

### **Table des matières**

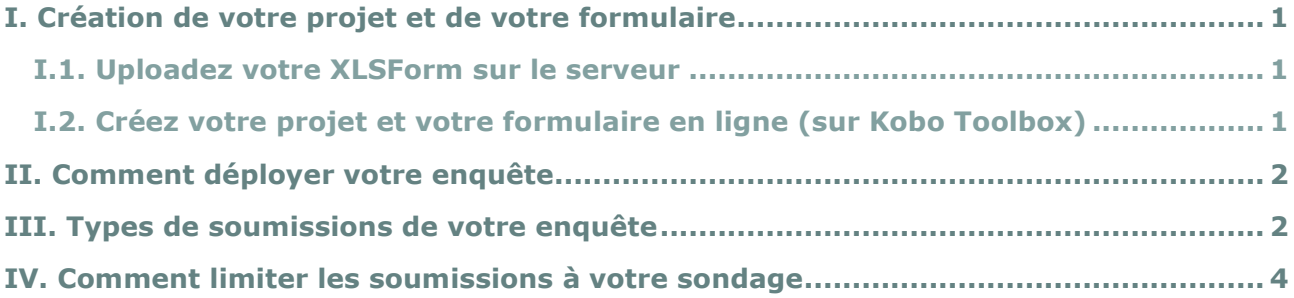

## **I. Création de votre projet et de votre formulaire**

## **I.1. Uploadez votre XLSForm sur le serveur**

Si vous avez créé votre enquête sur XLSForm et que vous souhaitez l'importer sur le serveur, allez sur la page principale de Kobo Toolbox, cliquez sur **"Nouveau"**, puis sur **"upload an XLSForm"** et choisissez votre XLSForm à importer.

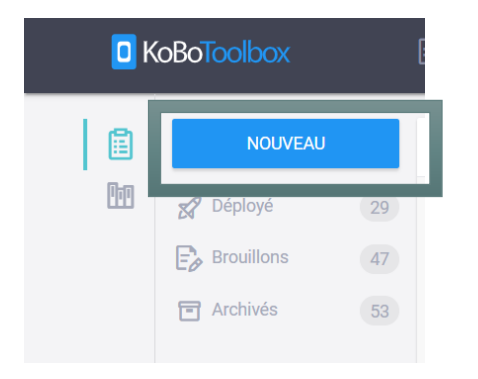

#### **I.2. Créez votre projet et votre formulaire en ligne (sur Kobo Toolbox)**

Une autre possibilité est de créer votre projet en utilisant le concepteur de formulaire en ligne. Pour créer votre projet, cliquez sur **« Nouveau »** puis sur **"Build from scratch »** et remplissez toutes les informations nécessaires sur le projet (nom, description, secteur et pays). Vous pouvez maintenant créer votre formulaire en ligne.

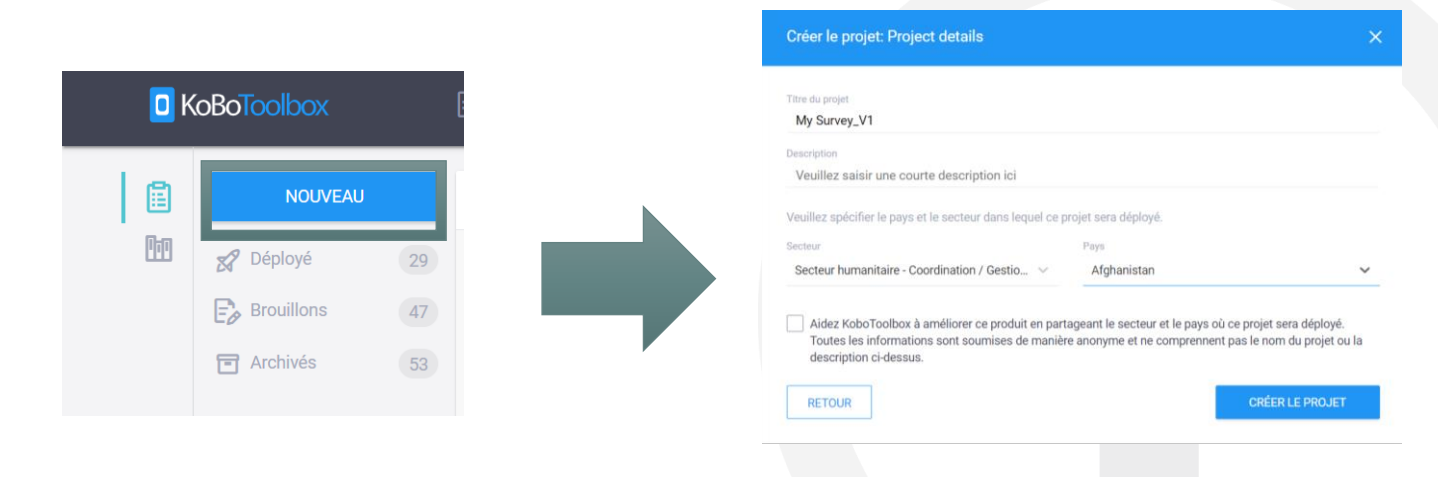

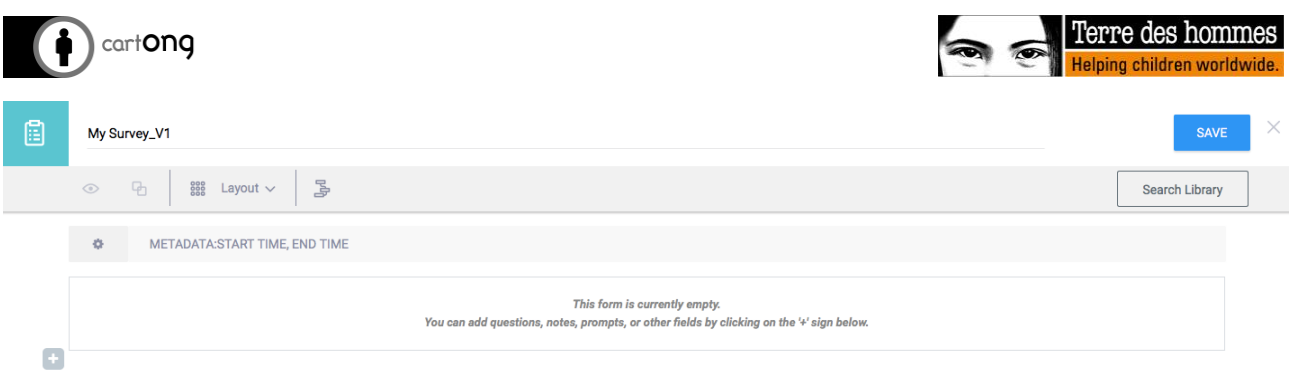

# **II. Comment déployer votre enquête**

Tout au long du processus de création/modification de votre formulaire en ligne (ou lorsque vous avez téléchargé votre formulaire XLS), le formulaire restera un **"Brouillon"**. Cela signifie que le formulaire n'est pas encore rendu public et visible sur le serveur à partir des smartphones ou tablettes.

Pour le rendre public et visible, cliquez sur **"Déployer"**. Le serveur vous indiquera alors que le formulaire est ainsi déployé, que celui que vous visualisez est la **"Version actuelle"** et son numéro de version (**v1/v2 etc.**). Désormais, le bouton de déploiement est devenu « **Redéployer »** car les déploiements suivants seraient en fait des redéploiements.

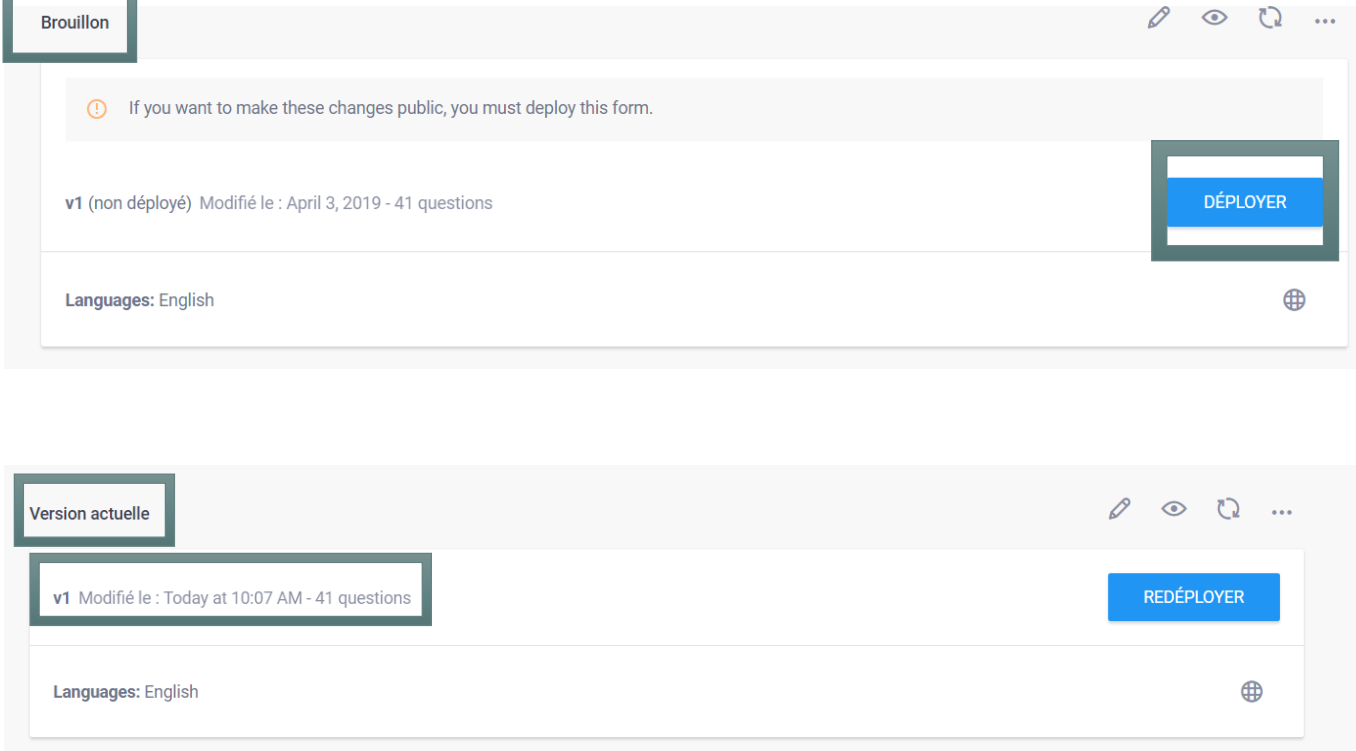

# **III. Types de soumissions de votre enquête**

Après le déploiement de votre projet, vous trouverez une liste des types de soumissions disponibles dans l'onglet **"Fiche"**, sous **« Collection des données ».**

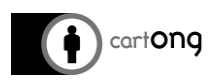

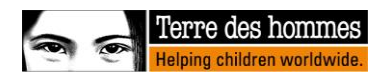

Voici une liste des types de soumissions disponibles :

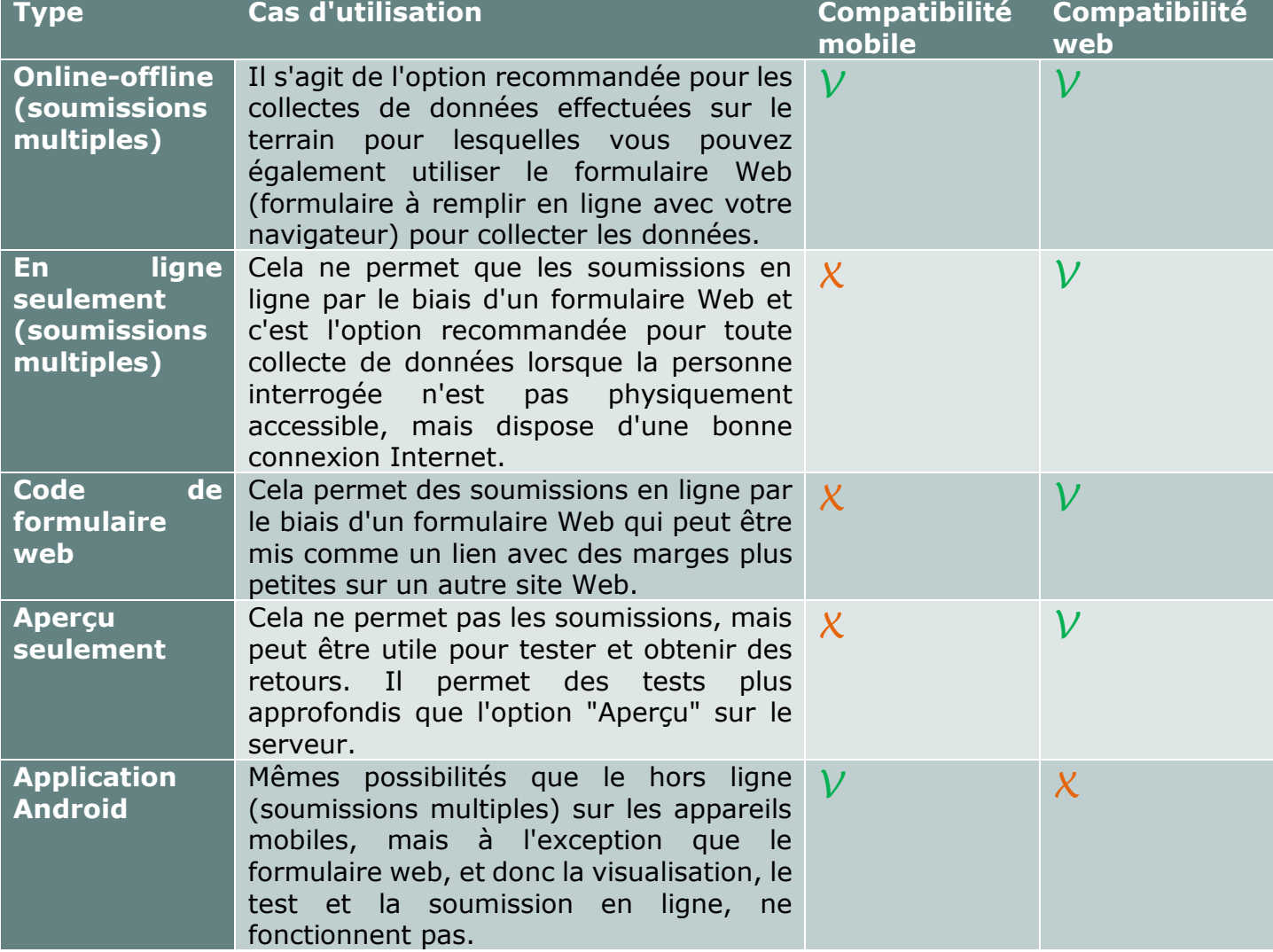

- 1. **Online-Offline (Soumissions multiples) :** Cela permet des soumissions en ligne et hors ligne et constitue la meilleure option pour la collecte de données sur le terrain.
	- **En ligne (Soumissions multiples) :** un lien avec possibilité de soumissions multiples pour l'enquête est généré par le serveur et peut être envoyé à toute personne ayant accès à une connexion Internet. Cliquez sur **"Copier"** pour copier ce lien ou sur **"Ouvrir"** si vous souhaitez ouvrir le lien dans votre propre navigateur. Sachez que le lien n'expire pas et que le même lien peut être utilisé pour faire un nombre infini de soumissions.

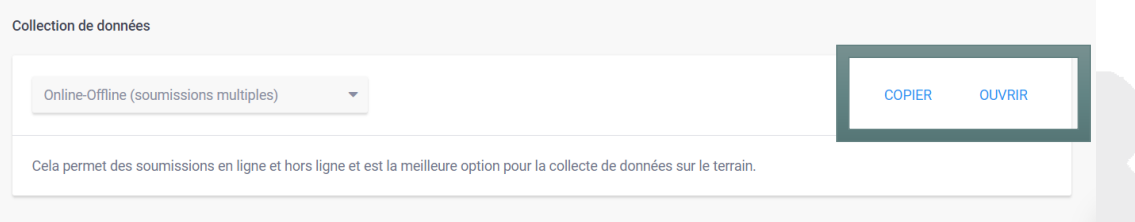

 **Hors-ligne (Soumissions multiples) :** rend le formulaire visible pour téléchargement vers n'importe quel smartphone/tablette qui se connecte au serveur.

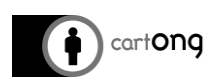

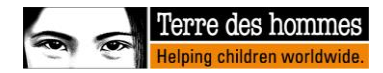

- 2. **En ligne seulement (Soumissions multiples) :** C'est la meilleure option pour saisir plusieurs enregistrements à la fois sur un ordinateur, par exemple pour retranscrire des enregistrements papier.
- 3. **Code de formulaire web :** Utilisez cet extrait de code html5 (petite partie d'un code source de programmation) pour intégrer votre formulaire sur votre propre site web en utilisant des marges plus petites.
- 4. **Aperçu seulement :** Utilisez cette version pour tester et obtenir des retours. Ne permet cependant pas de soumettre des données. Même fonction que la fonction **"Aperçu"** sur Kobo Toolbox, mais pour une tierce personne comme un lien vers l'enquête peut lui être envoyée et avec des tests plus approfondis que la fonction « Aperçu » sur laquelle tous les types de codification ne fonctionnent pas.
- 5. **Application android :** Utilisez cette option pour collecter des données sur le terrain avec votre appareil Android. Enketo ne fonctionne pas avec cette option de soumission.

# **IV. Comment limiter les soumissions à votre sondage**

Lorsque vous déployez votre projet, l'acceptation des soumissions est automatiquement activée. Si pour une raison quelconque vous souhaitez désactiver l'acceptation des soumissions, vous pouvez aller dans **"Paramètres"**, **"General"** et cliquer sur **"Archiver le projet"**. Par conséquent, le smartphone/la tablette ou toute personne en possession du lien de soumission en ligne ne sera plus en mesure de soumettre des données.

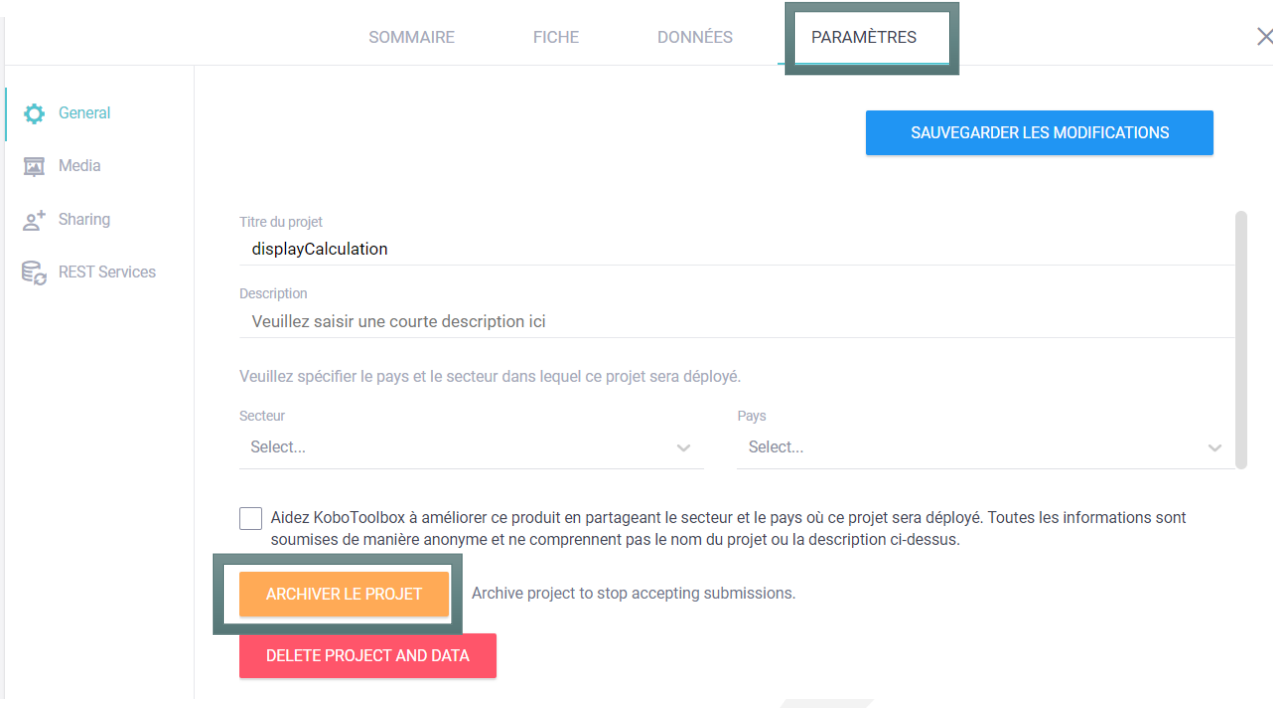